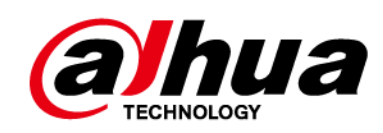

# **Detector de puerta inalámbrico**

# **Manual de usuario**

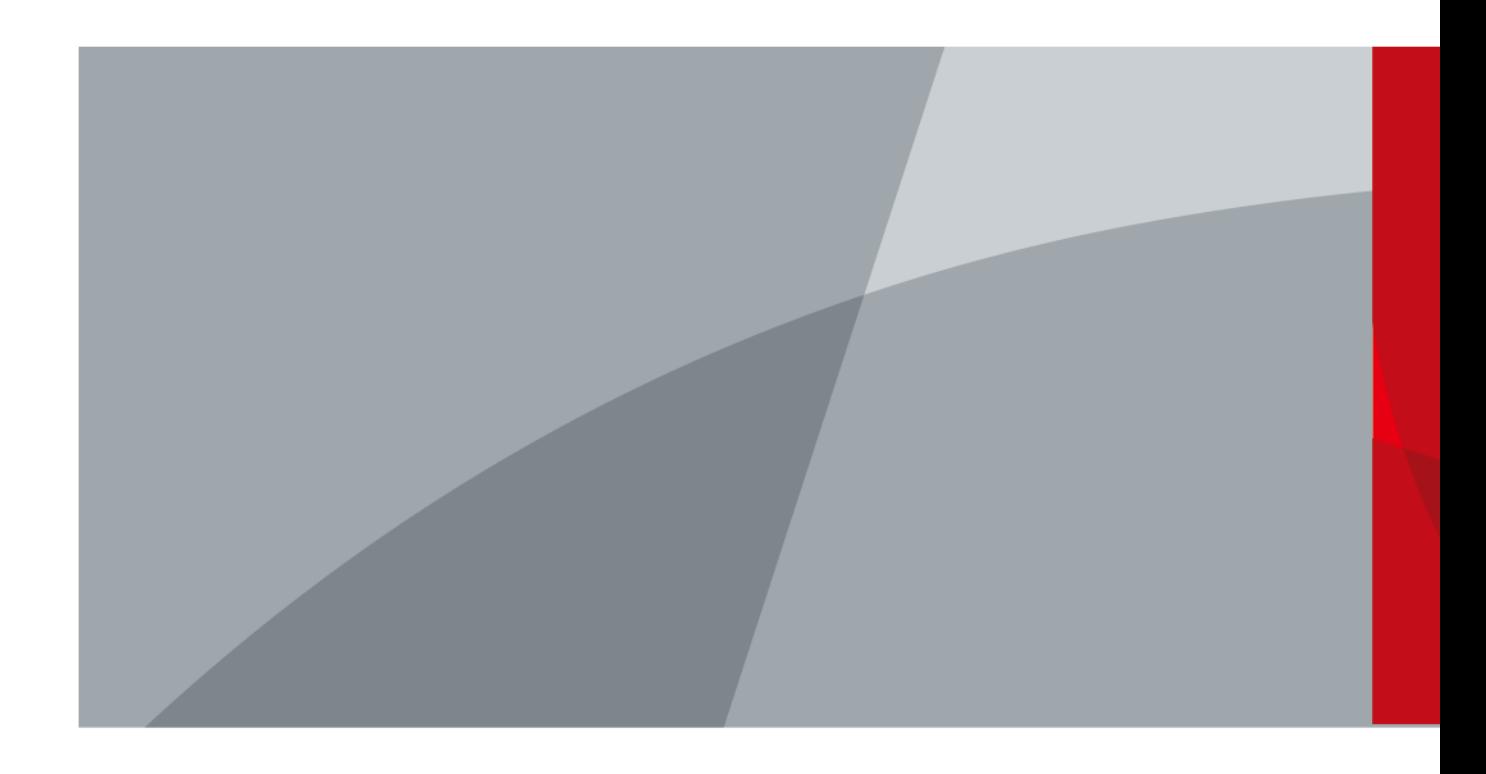

ZHEJIANG DAHUA VISIÓN TECNOLOGÍA CO., LTD. V1.1.1

<span id="page-1-0"></span>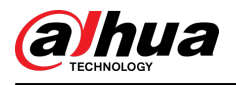

# **Prefacio**

### **General**

Este manual presenta la instalación, funciones y operaciones del detector de puerta inalámbrico (en adelante denominado "detector de puerta"). Lea atentamente antes de usar el dispositivo y guarde el manual en un lugar seguro para consultarlo en el futuro.

### **Modelo**

DHI-ARD323-W2(S); DHI-ARD323-W2(868S)

#### **Instrucciones de seguridad**

Las siguientes palabras de advertencia pueden aparecer en el manual.

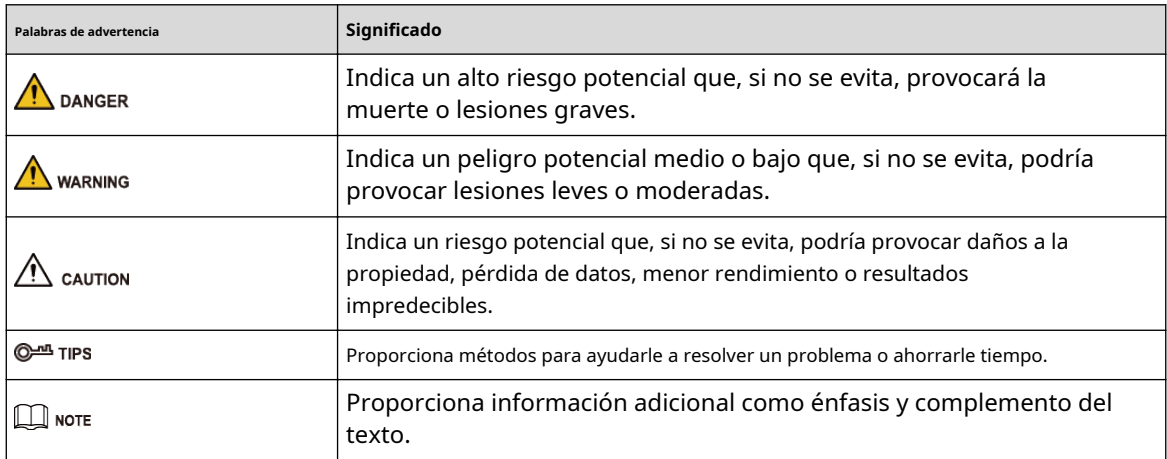

### **Revisión histórica**

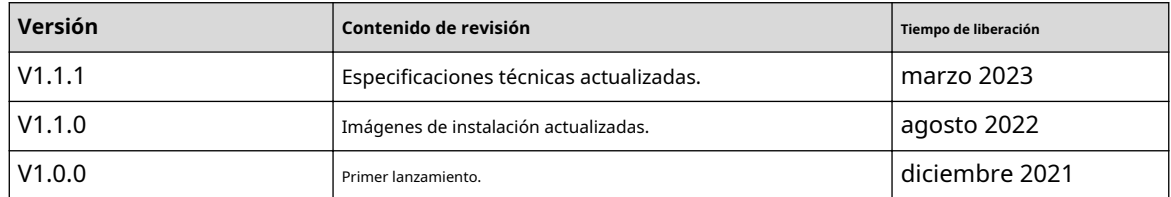

#### **Aviso de protección de privacidad**

Como usuario del dispositivo o controlador de datos, puede recopilar datos personales de otras personas, como su rostro, huellas dactilares y número de matrícula. Debe cumplir con las leyes y regulaciones locales de protección de la privacidad para proteger los derechos e intereses legítimos de otras personas mediante la implementación de medidas que incluyen, entre otras: Proporcionar una identificación clara y visible para informar a las personas sobre la existencia del área de vigilancia y proporcionar la información de contacto requerida.

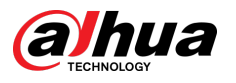

## **Acerca del Manual**

- El manual es sólo para referencia. Pueden encontrarse ligeras diferencias entre el manual y el producto.
- No somos responsables de las pérdidas incurridas debido a la operación del producto de manera que no cumpla con el manual.
- El manual se actualizará de acuerdo con las últimas leyes y regulaciones de las jurisdicciones relacionadas. Para obtener información detallada, consulte el manual del usuario en papel, utilice nuestro CD-ROM, escanee el código QR o visite nuestro sitio web oficial. El manual es sólo para referencia. Es posible que se encuentren ligeras diferencias entre la versión electrónica y la versión en papel.
- Todos los diseños y software están sujetos a cambios sin previo aviso por escrito. Las actualizaciones de productos pueden provocar que aparezcan algunas diferencias entre el producto real y el manual. Comuníquese con el servicio de atención al cliente para obtener el programa más reciente y la documentación complementaria.
- Pueden existir errores en la impresión o desviaciones en la descripción de las funciones, operaciones y datos técnicos. Si hay alguna duda o disputa, nos reservamos el derecho de dar una explicación final.
- Actualice el software del lector o pruebe otro software de lectura convencional si no se puede abrir el manual (en formato PDF).
- Todas las marcas comerciales, marcas comerciales registradas y nombres de empresas que aparecen en este manual son propiedad de sus respectivos dueños.
- Visite nuestro sitio web, comuníquese con el proveedor o con el servicio de atención al cliente si ocurre algún problema durante el uso del dispositivo.
- Si existe alguna incertidumbre o controversia, nos reservamos el derecho de dar una explicación final.

<span id="page-3-0"></span>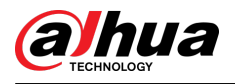

# **Salvaguardias y advertencias importantes**

Esta sección presenta contenido que cubre el manejo adecuado del detector de puerta, protección contra riesgos y protección contra daños a la propiedad. Lea atentamente antes de usar el detector de puerta y cumpla con las pautas al usarlo.

## **Requisitos de operación**

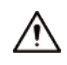

- Asegúrese de que la fuente de alimentación del detector de puerta funcione correctamente antes de su uso.
- No desconecte el cable de alimentación del detector de puerta mientras esté encendido.
- Utilice el detector de puerta únicamente dentro del rango de potencia nominal.
- Transporte, utilice y almacene el dispositivo en las condiciones permitidas de humedad y temperatura.
- Evite que los líquidos salpiquen o goteen sobre el dispositivo. Asegúrese de que no haya objetos llenos de líquido encima del detector de puerta para evitar que fluyan líquidos hacia él.
- No desmonte el detector de puerta.

### **requerimientos de instalación**

## WARNING

- Conecte el detector de puerta al adaptador antes de encenderlo.
- Cumpla estrictamente con los estándares locales de seguridad eléctrica y asegúrese de que el voltaje en el área sea estable y cumpla con los requisitos de energía del detector de puerta.
- No conecte el detector de puerta a más de una fuente de alimentación. De lo contrario, el detector de puerta podría dañarse.

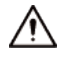

- Observe todos los procedimientos de seguridad y use el equipo de protección requerido proporcionado para su uso mientras trabaja en alturas.
- No exponga el detector de puerta a la luz solar directa ni a fuentes de calor.
- No instale el detector de puerta en lugares húmedos, polvorientos o con humo.
- Instale el detector de puerta en un lugar bien ventilado y no bloquee el ventilador del dispositivo.
- Utilice el adaptador de corriente o la fuente de alimentación del estuche proporcionada por el fabricante del dispositivo.
- La fuente de alimentación debe cumplir con los requisitos de ES1 en el estándar IEC 62368-1 y no ser superior a PS2. Tenga en cuenta que los requisitos de suministro de energía están sujetos a la etiqueta del dispositivo.
- Conecte los aparatos eléctricos de clase I a una toma de corriente con protección a tierra.

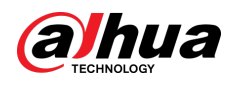

# Tabla de contenido

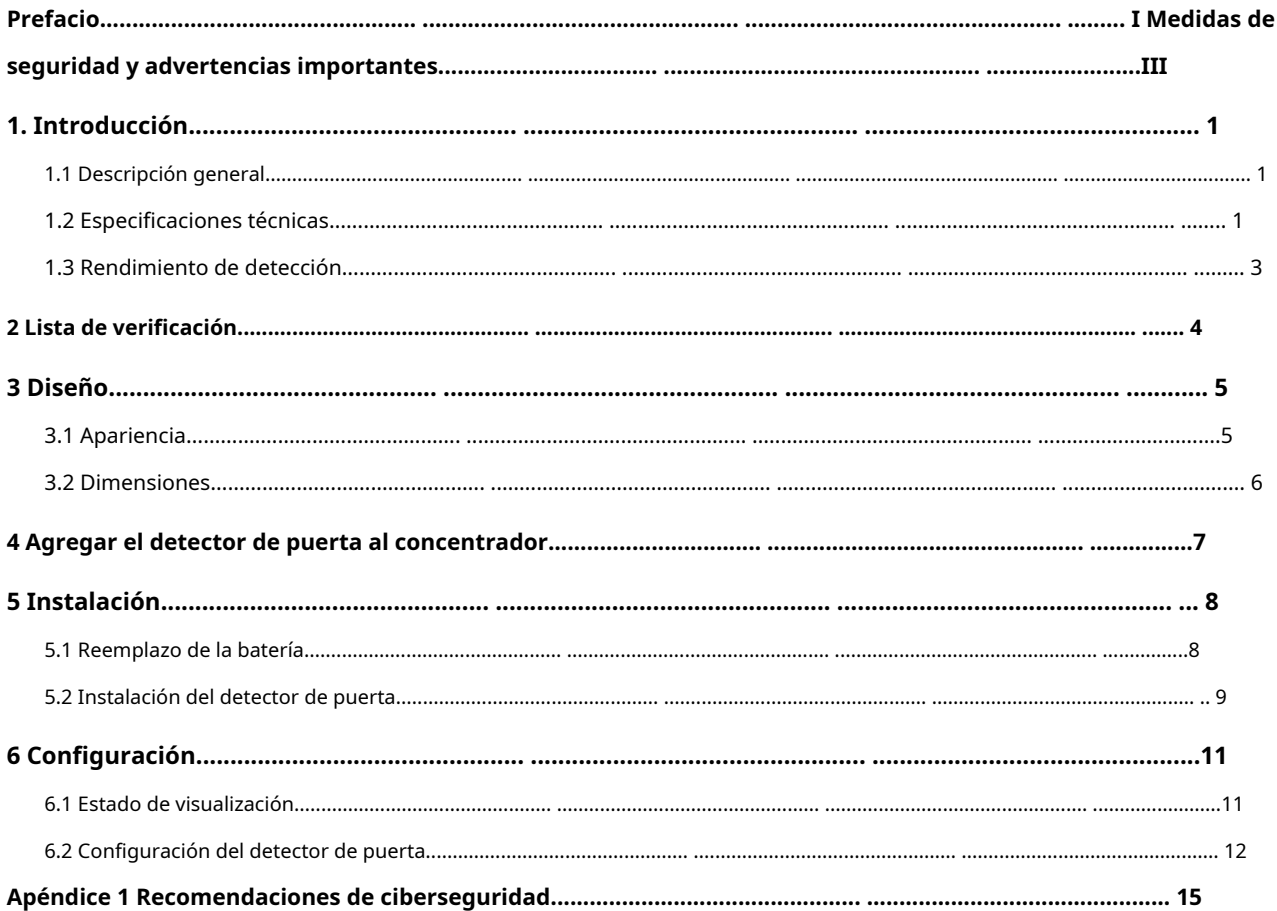

<span id="page-5-0"></span>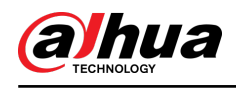

# **1. Introducción**

### **1.1 Descripción general**

El detector de puertas es un detector inalámbrico que consta de un sensor y un imán que puede enviar una señal al concentrador y activar una alarma cuando se abre una puerta armada. Se puede configurar a través de la aplicación DMSS para teléfonos iOS y Android.

## **1.2 Especificaciones técnicas**

Esta sección contiene especificaciones técnicas del detector de puerta. Consulte los que corresponden a su modelo.

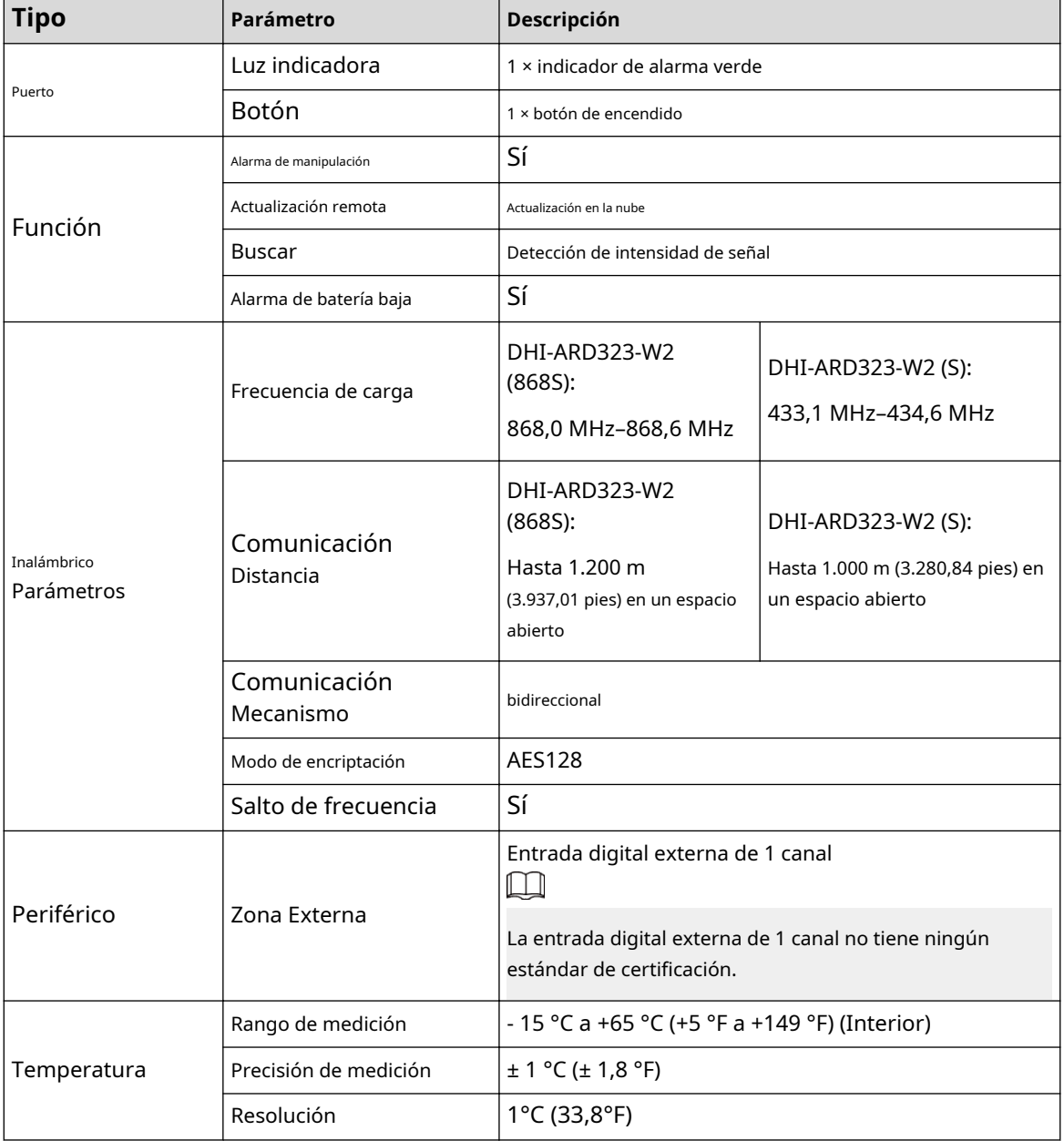

#### Tabla 1-1 Especificaciones técnicas

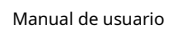

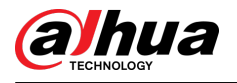

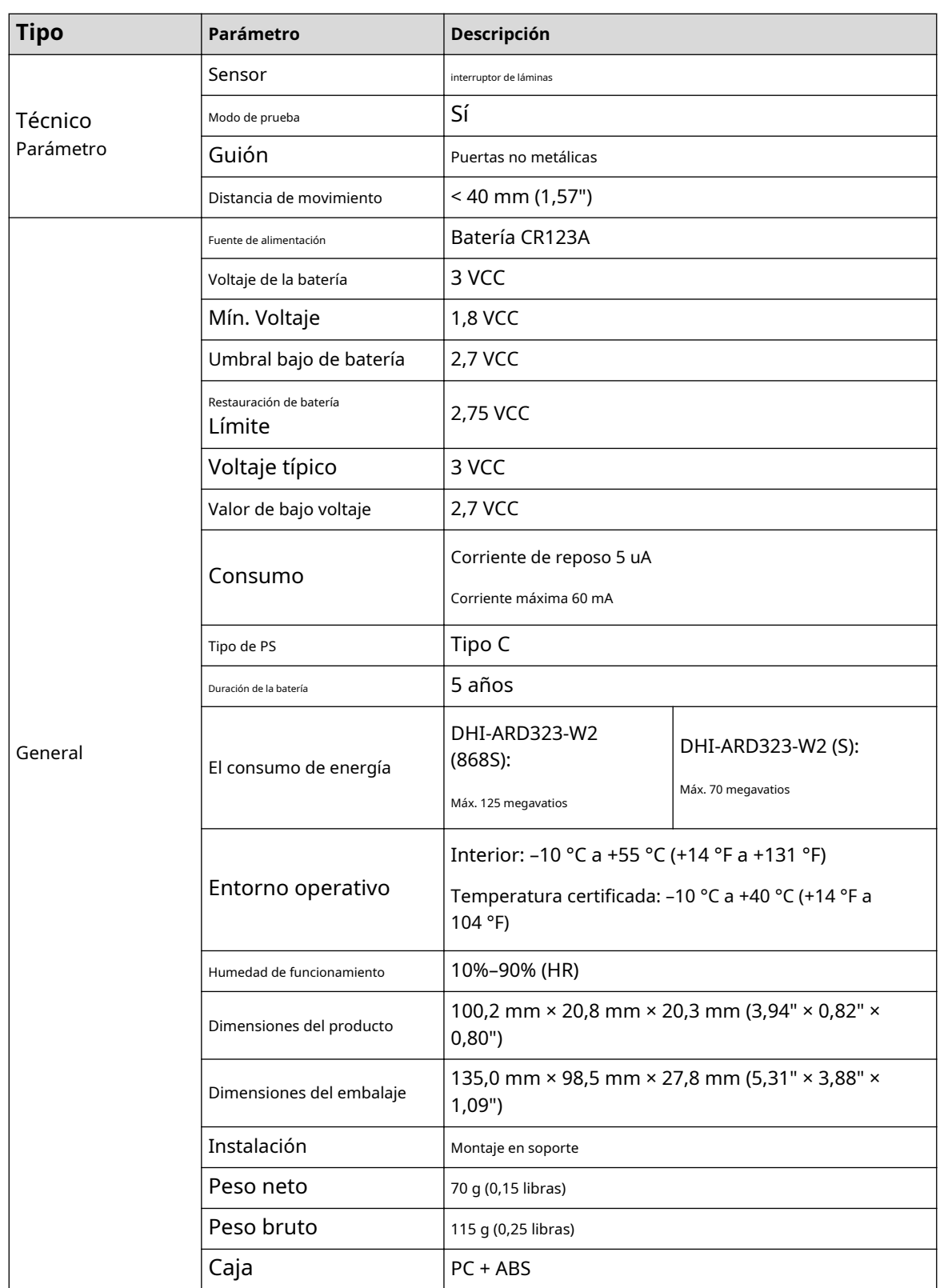

<span id="page-7-0"></span>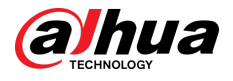

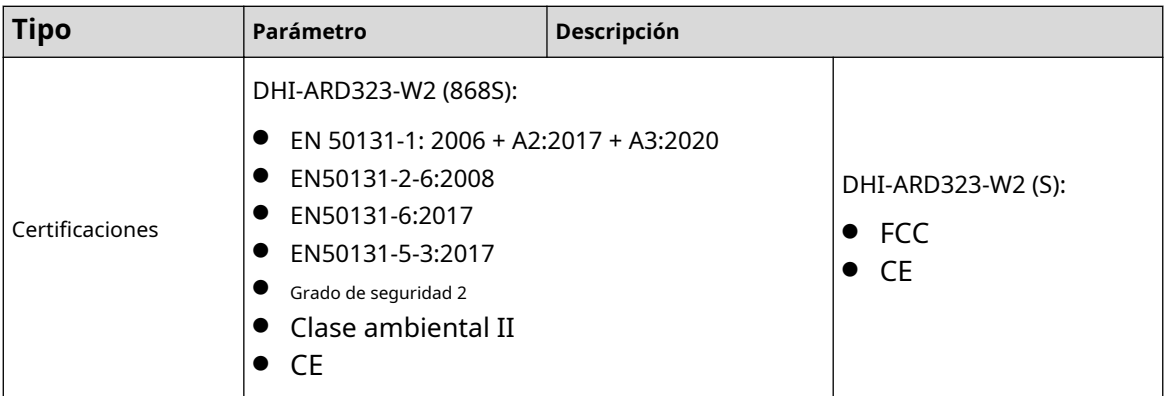

## **1.3 Rendimiento de detección**

Se activará una alarma cuando el espacio entre el detector de puerta y la barra magnética sea mayor que las distancias que se muestran en la siguiente tabla.

Figura 1-1 Rendimiento de detección

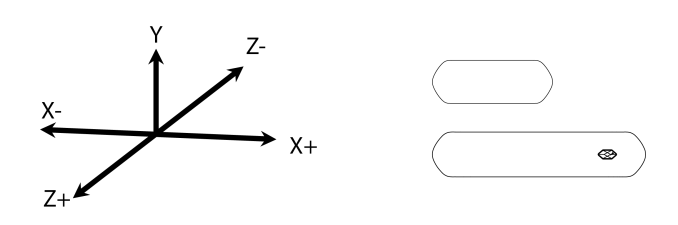

Tabla 1-2 Descripción del rendimiento de detección

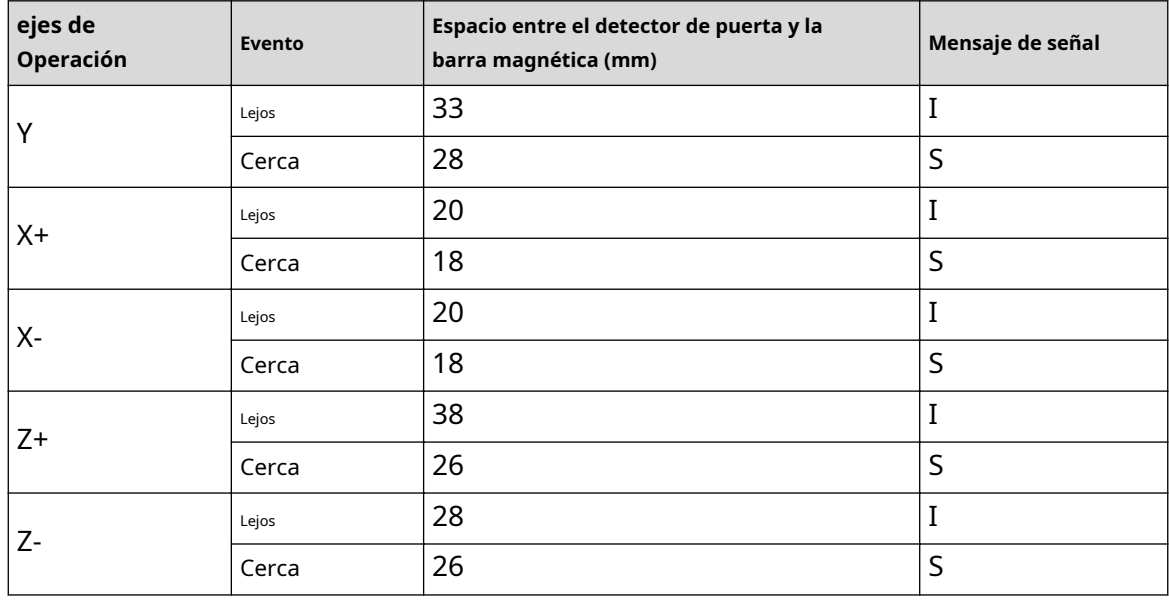

 $\square$ 

- **I**aquí significa señal de intrusión;**S**aquí significa señal de espera.
- **Lejos**significa que el detector de puerta no está cerca de la barra magnética;**Cerca**significa que el detector de puerta está muy cerca de la barra magnética.

<span id="page-8-0"></span>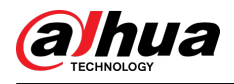

## **2 Lista de verificación**

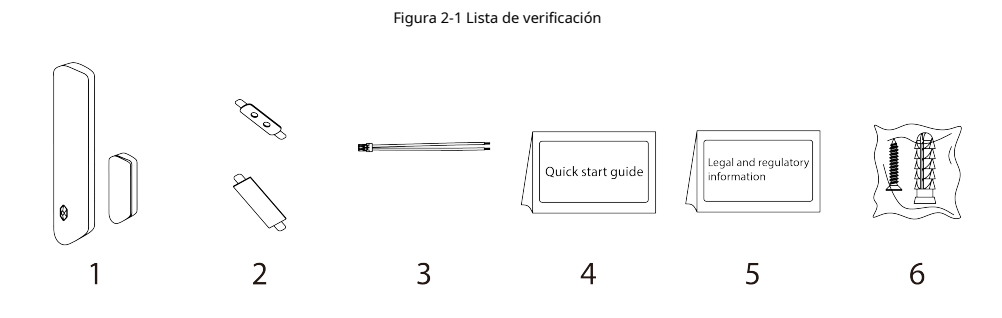

Tabla 2-1 Lista de verificación

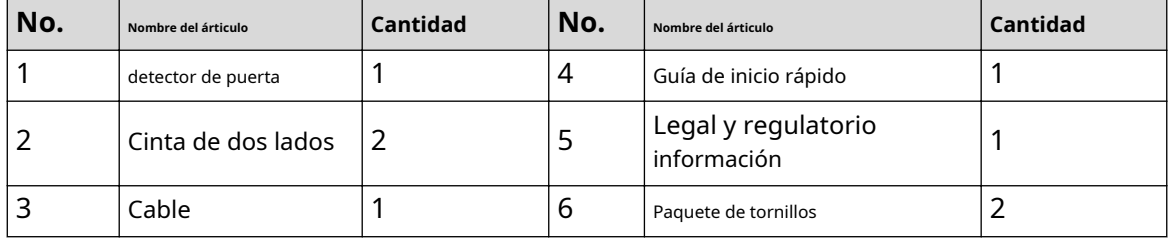

4

<span id="page-9-0"></span>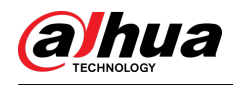

# **3 Diseño**

# **3.1 Apariencia**

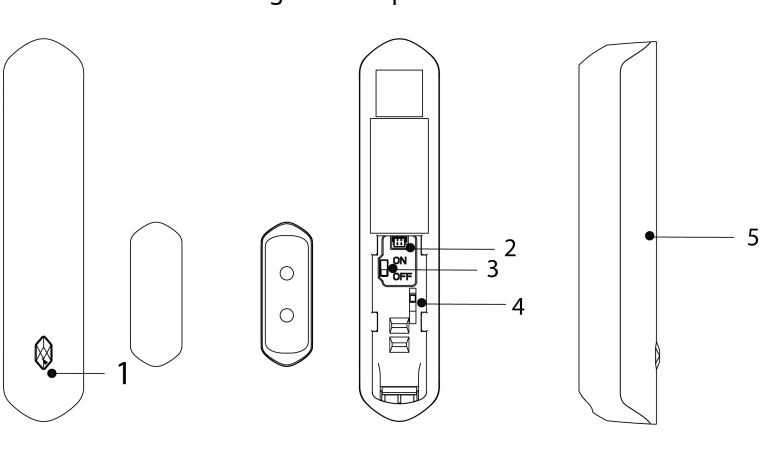

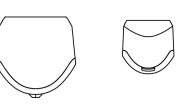

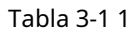

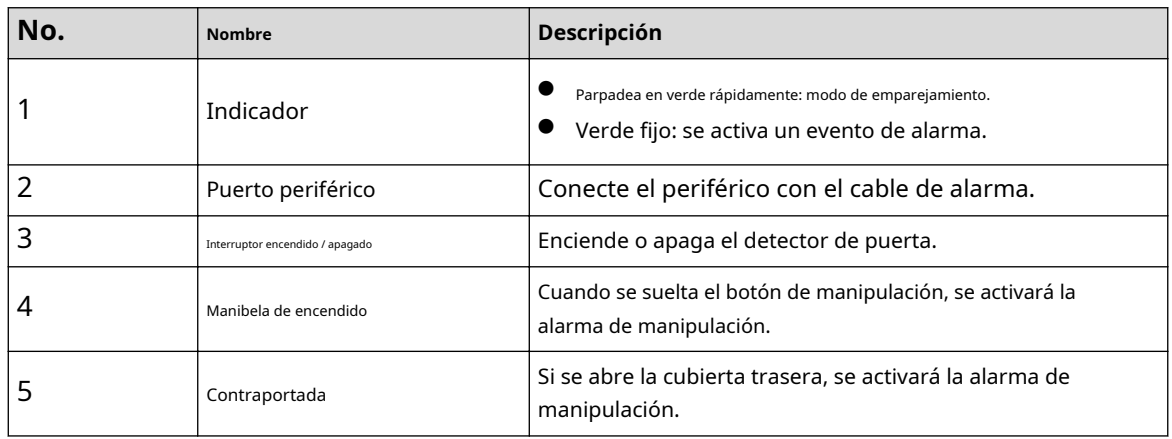

## Figura 3-1 Apariencia

<span id="page-10-0"></span>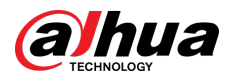

# **3.2 Dimensiones**

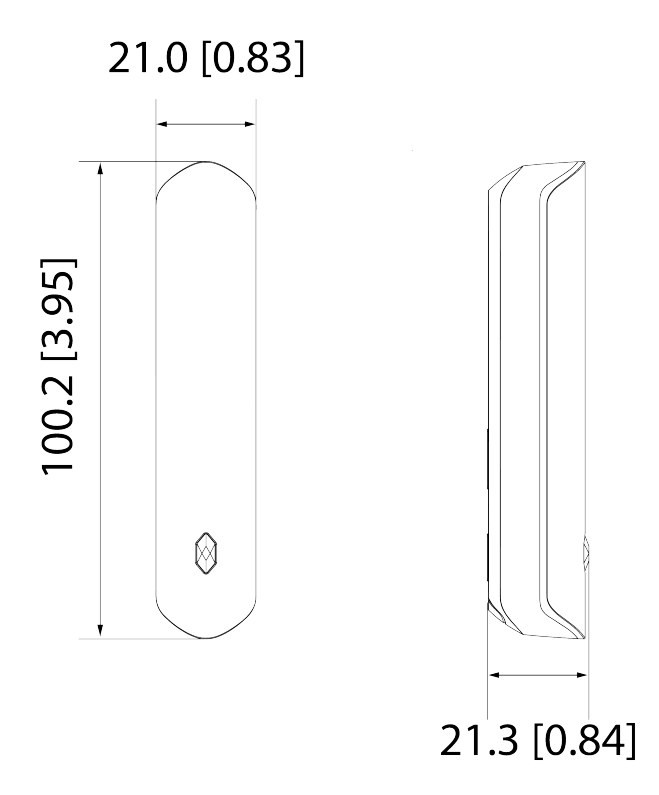

Figura 3-2 Dimensiones (mm [pulgadas])

<span id="page-11-0"></span>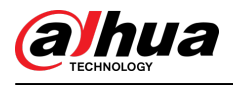

# **4 Agregar el detector de puerta al concentrador**

### Información de contexto

Antes de conectar el detector de puerta al concentrador, instale la aplicación DMSS en su teléfono. Este manual utiliza iOS como ejemplo.

 $\square$ 

- Asegúrese de que la versión de la aplicación DMSS sea 1.96 o posterior y que el concentrador sea V1.001.0000000.5.R. 211210 o posterior.
- Asegúrese de haber creado una cuenta y haber agregado el centro a DMSS.
- Asegúrese de que el concentrador tenga una conexión a Internet estable.
- Asegúrese de que el concentrador esté desarmado.

#### Procedimiento

- Paso 1 Vaya a la pantalla central y luego toque**Periférico**para agregar el detector de puerta. Grifo**+**para escanear el
- Paso 2 código QR en la parte inferior del detector de puerta y luego toque**Próximo**. Grifo**Próximo**después de que
- Paso 3 se haya encontrado el detector de puerta.
- Etapa 4 Paso 5 Siga las instrucciones que aparecen en pantalla, active el detector de puerta y luego toque**Próximo**. Espere el emparejamiento.
- Paso 6 Personalice el nombre del detector de puerta, seleccione el área y luego toque**Terminado**.

<span id="page-12-0"></span>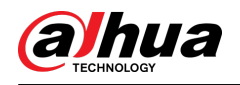

# **5 Instalación**

## **5.1 Reemplazo de la batería**

### Información de contexto

La batería se instaló al salir de fábrica y el detector de puerta se puede utilizar directamente. Si la batería está agotada, debe reemplazarla.

#### Procedimiento

Paso 1 Abra la tapa trasera del detector de puerta.

Figura 5-1 Abra la cubierta trasera

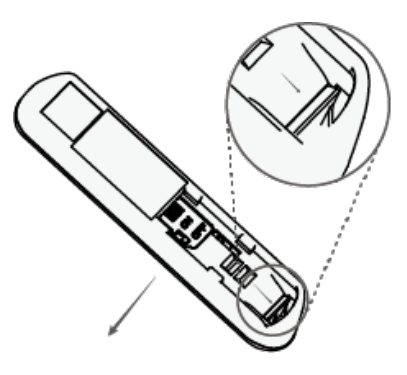

Paso 2 Reemplace la batería.

Al reemplazar la batería, asegúrese de que el lado marcado con "+"mira hacia la cubierta trasera de los dispositivos.

Figura 5-2 Reemplace la batería

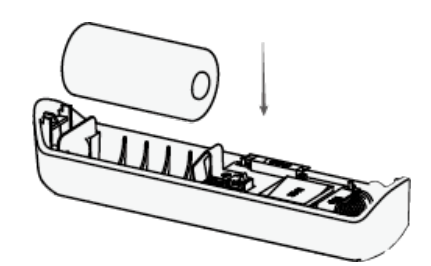

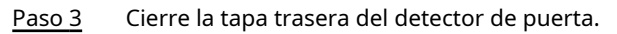

Figura 5-3 Cierre la cubierta trasera

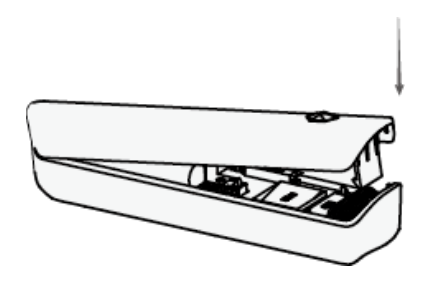

<span id="page-13-0"></span>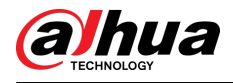

## **5.2 Instalación del detector de puerta**

#### Requisitos previos

Antes de la instalación, agregue el detector de puerta al concentrador y verifique la intensidad de la señal del lugar de instalación. Recomendamos instalar el detector de puerta en un lugar con una intensidad de señal de al menos 2 barras.

### Información de contexto

Recomendamos utilizar tornillos de expansión al instalar el detector de puerta. Asegúrese de alinear el imán con el del detector de puerta durante la instalación; de lo contrario, el uso normal del detector de puerta podría verse afectado.

#### Procedimiento

Paso 1 Afloje el tornillo para abrir el detector de puerta.

Figura 5-4 Abrir el detector de puerta

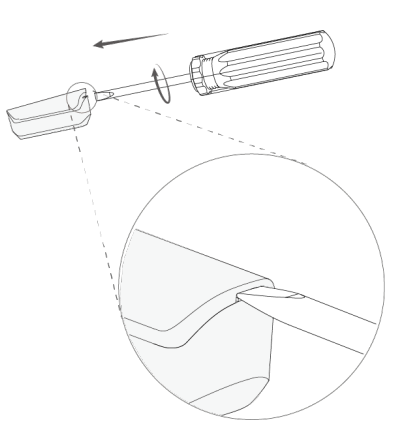

Paso 2 Saca el imán.

#### Figura 5-5 Saque el imán

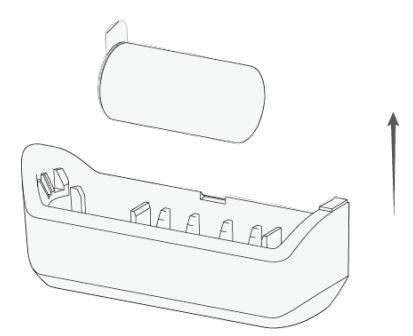

Paso 3 Taladre 4 orificios en la puerta de acuerdo con las posiciones de los orificios del detector de puerta y luego coloque los pernos de expansión en los orificios.

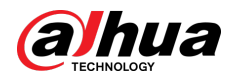

Figura 5-6 Taladros

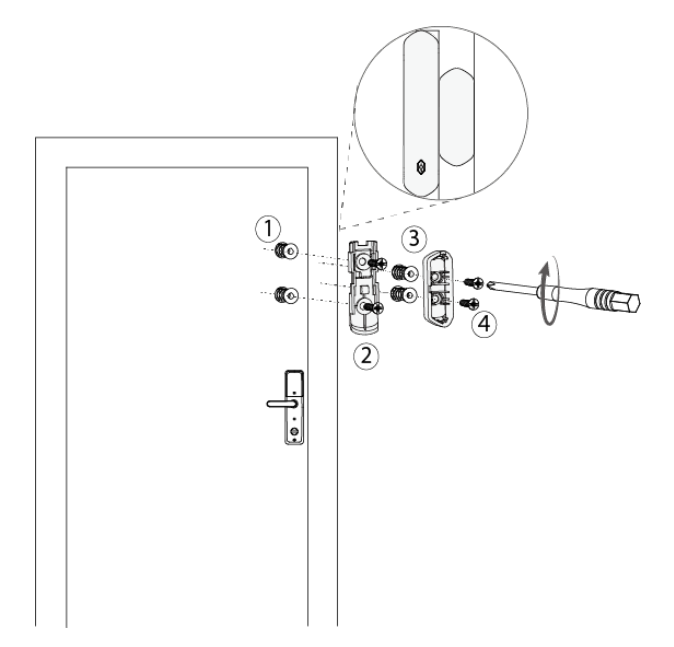

Etapa 4 Cierre el detector de puerta.

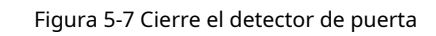

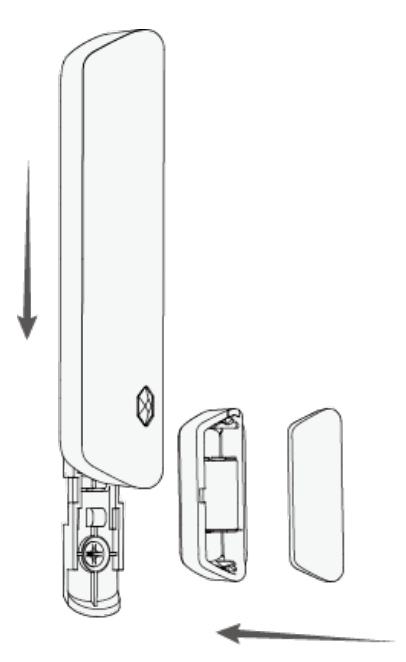

<span id="page-15-0"></span>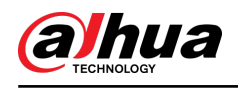

# **6 Configuración**

Puede ver y editar información general del detector de puerta.

## **6.1 Estado de visualización**

En la pantalla central, seleccione un detector de puerta de la lista de accesorios y luego podrá ver el estado del detector de puerta.

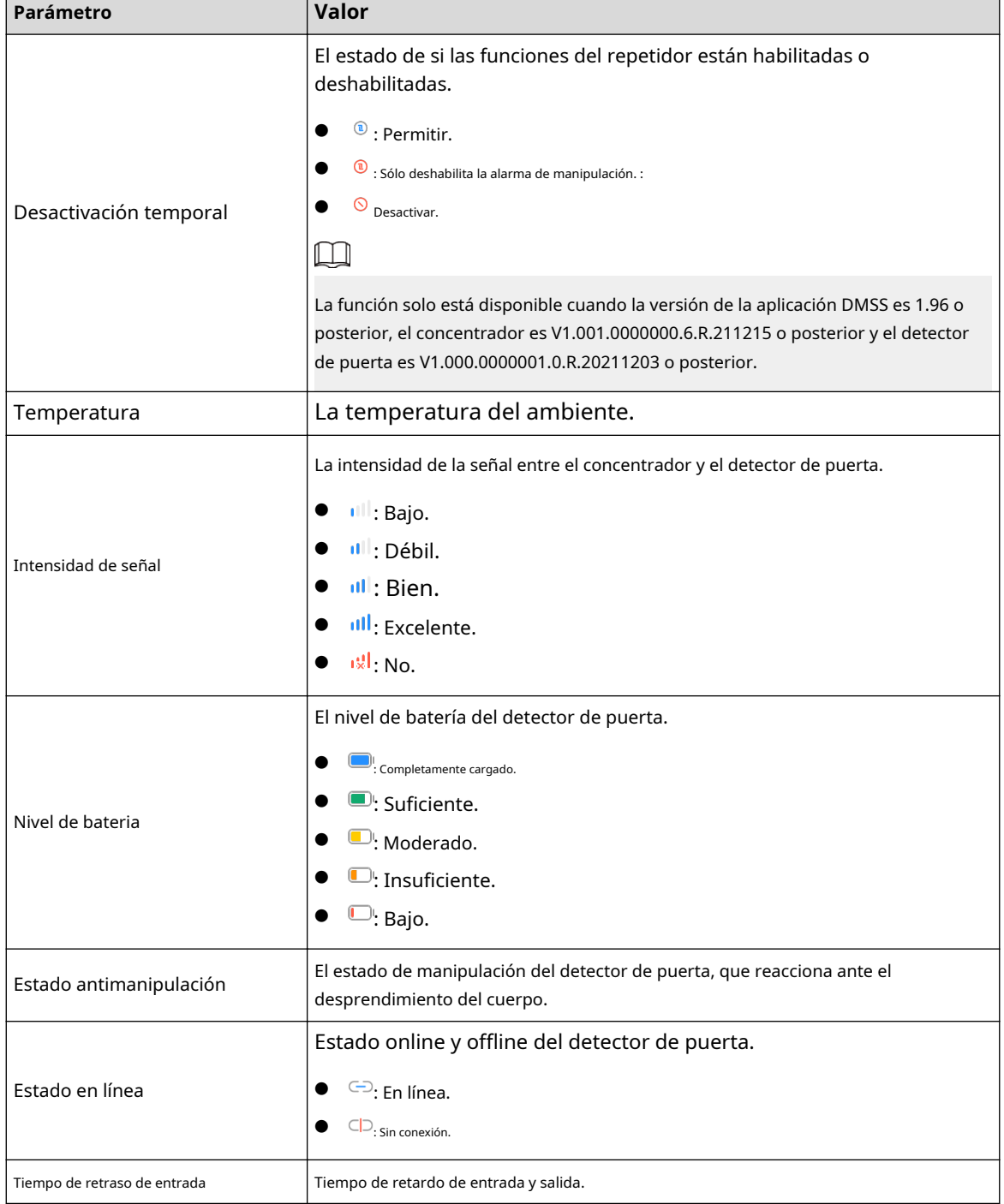

#### Tabla 6-1 Estado

<span id="page-16-0"></span>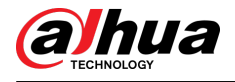

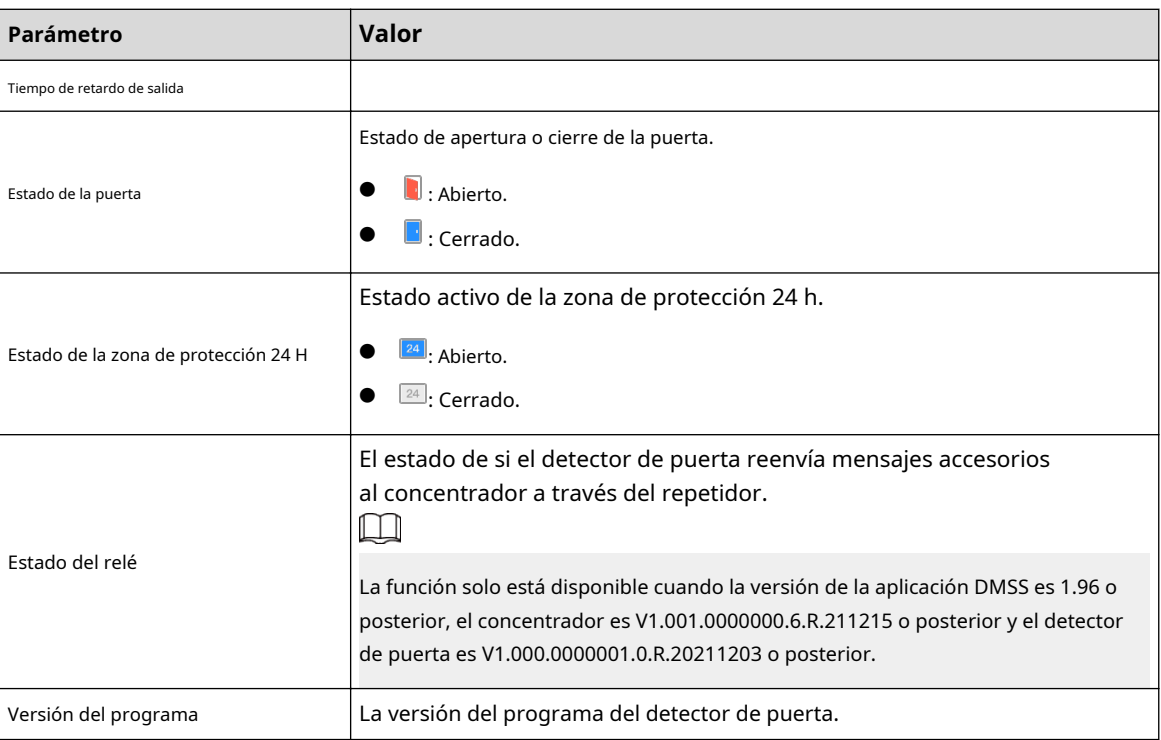

## **6.2 Configuración del detector de puerta**

En la pantalla central, seleccione un detector de puerta de la lista de periféricos y luego toque los <sup>une</sup> para configurar el parámetros del detector de puerta.

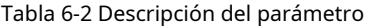

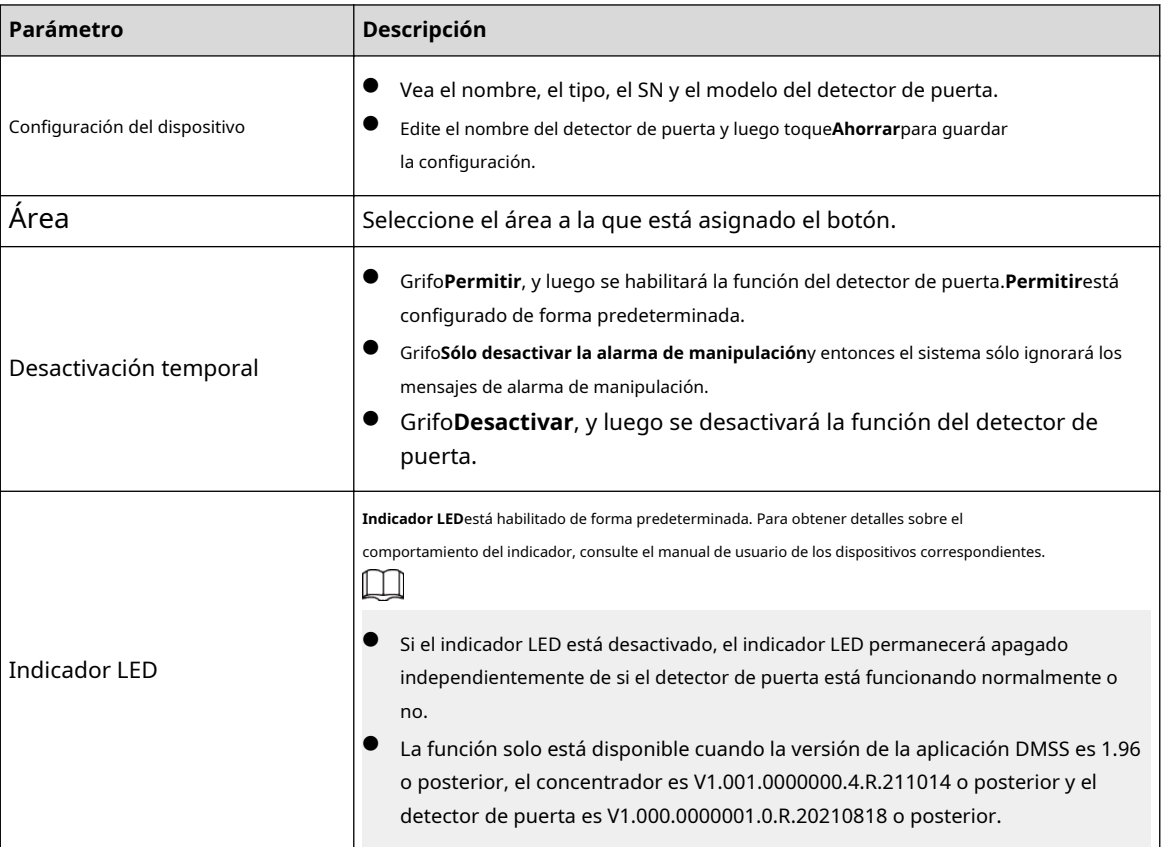

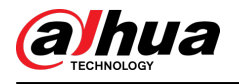

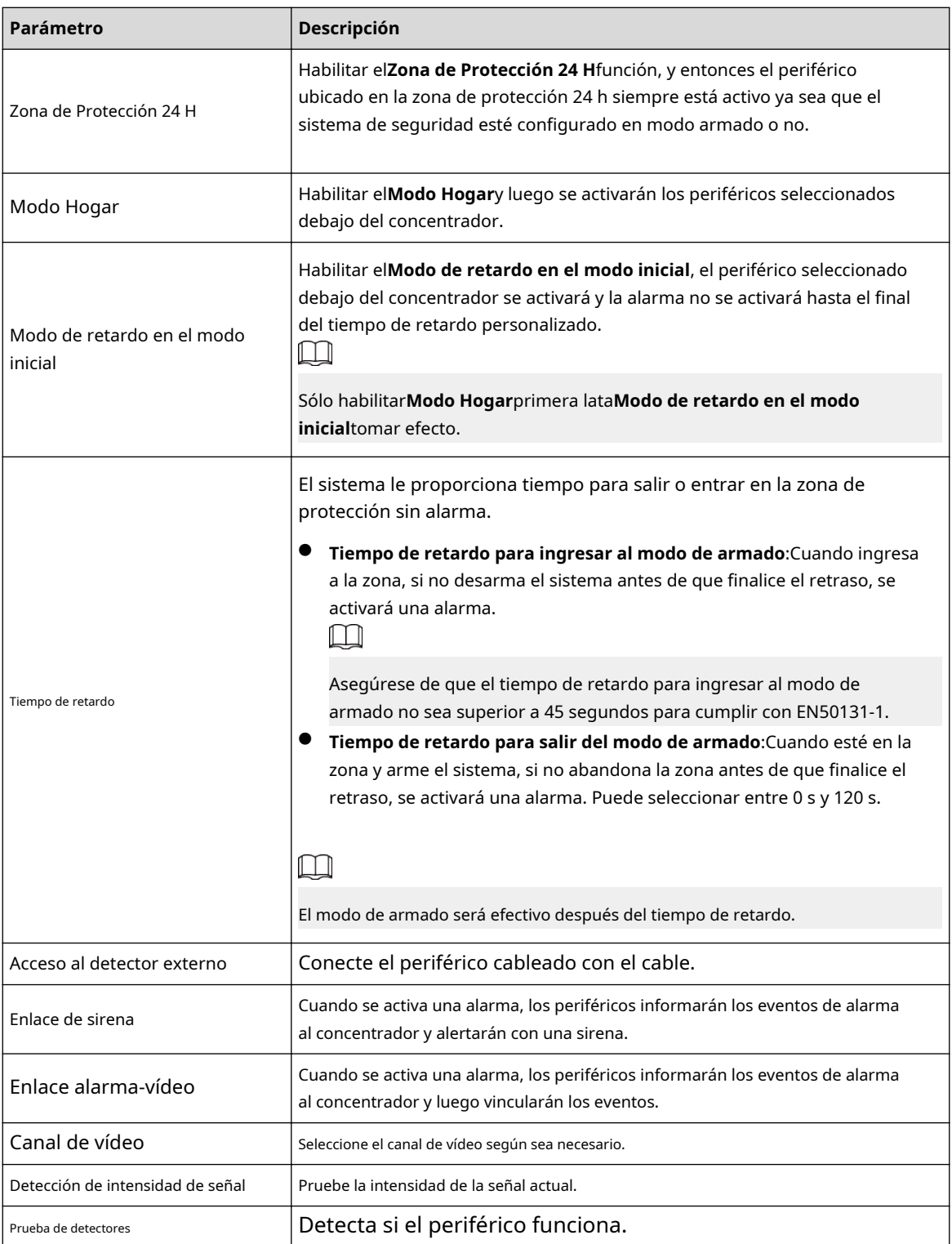

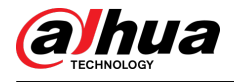

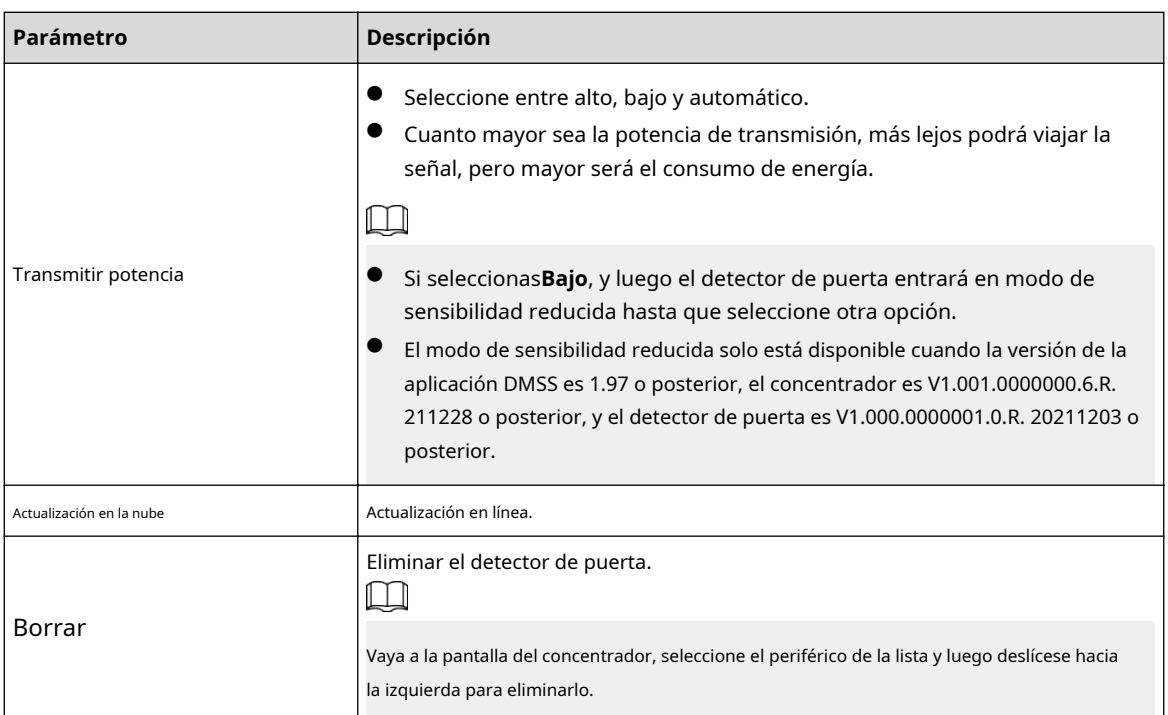

<span id="page-19-0"></span>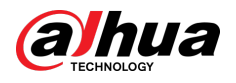

# **Apéndice 1 Recomendaciones de ciberseguridad**

La ciberseguridad es más que una simple palabra de moda: es algo que pertenece a todos los dispositivos conectados a Internet. La videovigilancia IP no es inmune a los riesgos cibernéticos, pero tomar medidas básicas para proteger y fortalecer las redes y los dispositivos conectados los hará menos susceptibles a los ataques. A continuación se presentan algunos consejos y recomendaciones de Dahua sobre cómo crear un sistema de seguridad más seguro.

#### **Acciones obligatorias que se deben tomar para la seguridad básica de la red de dispositivos:**

#### 1.**Utilice contraseñas seguras**

Consulte las siguientes sugerencias para establecer contraseñas:

- La longitud no debe ser inferior a 8 caracteres.
- Incluya al menos dos tipos de personajes; Los tipos de caracteres incluyen letras mayúsculas y minúsculas, números y símbolos.
- No incluya el nombre de la cuenta ni el nombre de la cuenta en orden inverso.
- No utilice caracteres continuos, como 123, abc, etc.
- No utilice caracteres superpuestos, como 111, aaa, etc.

#### 2.**Actualice el firmware y el software del cliente a tiempo**

- De acuerdo con el procedimiento estándar en la industria tecnológica, recomendamos mantener actualizado el firmware de su dispositivo (como NVR, DVR, cámara IP, etc.) para garantizar que el sistema esté equipado con los últimos parches y correcciones de seguridad. Cuando el dispositivo está conectado a la red pública, se recomienda habilitar la función de "verificación automática de actualizaciones" para obtener información oportuna de las actualizaciones de firmware lanzadas por el fabricante.
- Le sugerimos que descargue y utilice la última versión del software del cliente.

#### **Recomendaciones "es bueno tener" para mejorar la seguridad de la red de su dispositivo:**

#### 1.**Protección física**

Le sugerimos que realice protección física al dispositivo, especialmente a los dispositivos de almacenamiento. Por ejemplo, coloque el dispositivo en una sala de computadoras y un gabinete especiales, e implemente permisos de control de acceso y administración de claves bien hechos para evitar que personal no autorizado lleve a cabo contactos físicos, como daños en el hardware, conexión no autorizada de dispositivos extraíbles (como un disco flash USB). , puerto serie), etc.

#### 2.**Cambie las contraseñas con regularidad**

Le sugerimos que cambie las contraseñas con regularidad para reducir el riesgo de que las adivinen o las descifren. 3.**Establecer y actualizar contraseñas Restablecer información oportunamente**

El dispositivo admite la función de restablecimiento de contraseña. Configure la información relacionada para restablecer la contraseña a tiempo, incluido el buzón del usuario final y las preguntas sobre protección de contraseña. Si la información cambia, modifíquela a tiempo. Al configurar preguntas de protección con contraseña, se sugiere no utilizar aquellas que puedan adivinarse fácilmente.

#### 4.**Habilitar bloqueo de cuenta**

La función de bloqueo de cuenta está habilitada de forma predeterminada y le recomendamos mantenerla activada para garantizar la seguridad de la cuenta. Si un atacante intenta iniciar sesión con la contraseña incorrecta varias veces, se bloquearán la cuenta correspondiente y la dirección IP de origen.

#### 5.**Cambiar HTTP predeterminado y otros puertos de servicio**

Le sugerimos que cambie HTTP predeterminado y otros puertos de servicio a cualquier conjunto de números entre 1024 y 65535, lo que reduce el riesgo de que personas ajenas puedan adivinar qué puertos está utilizando.

#### 6.**Habilitar HTTPS**

Le sugerimos habilitar HTTPS, para que visite el servicio web a través de un canal de comunicación seguro.

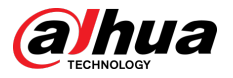

#### 7.**Enlace de dirección MAC**

Le recomendamos vincular la dirección IP y MAC de la puerta de enlace al dispositivo, reduciendo así el riesgo de suplantación de ARP.

#### 8.**Asignar cuentas y privilegios de forma razonable**

De acuerdo con los requisitos comerciales y de administración, agregue usuarios de manera razonable y asígneles un conjunto mínimo de permisos.

#### 9.**Deshabilite los servicios innecesarios y elija modos seguros**

Si no es necesario, se recomienda desactivar algunos servicios como SNMP, SMTP, UPnP, etc., para reducir riesgos.

Si es necesario, se recomienda encarecidamente que utilice modos seguros, incluidos, entre otros, los siguientes servicios:

- SNMP: elija SNMP v3 y configure contraseñas de cifrado y contraseñas de autenticación seguras.
- SMTP: elija TLS para acceder al servidor de buzones.
- FTP: elija SFTP y configure contraseñas seguras.
- Punto de acceso AP: elija el modo de cifrado WPA2-PSK y configure contraseñas seguras.

#### 10.**Transmisión cifrada de audio y vídeo**

Si el contenido de sus datos de audio y video es muy importante o confidencial, le recomendamos que utilice la función de transmisión cifrada para reducir el riesgo de que los datos de audio y video sean robados durante la transmisión.

Recordatorio: la transmisión cifrada provocará cierta pérdida en la eficiencia de la transmisión.

#### 11.**Auditoría segura**

- Verifique los usuarios en línea: le sugerimos que verifique a los usuarios en línea con regularidad para ver si el dispositivo inició sesión sin autorización.
- Verifique el registro del dispositivo: al ver los registros, puede conocer las direcciones IP que se utilizaron para iniciar sesión en sus dispositivos y sus operaciones clave.

#### 12.**Registro de red**

Debido a la capacidad de almacenamiento limitada del dispositivo, el registro almacenado es limitado. Si necesita guardar el registro durante un período prolongado, se recomienda habilitar la función de registro de red para garantizar que los registros críticos estén sincronizados con el servidor de registro de red para su seguimiento.

#### 13.**Construya un entorno de red seguro**

Para garantizar mejor la seguridad del dispositivo y reducir los posibles riesgos cibernéticos, recomendamos:

- Deshabilite la función de asignación de puertos del enrutador para evitar el acceso directo a los dispositivos de la intranet desde la red externa.
- La red debe dividirse y aislarse según las necesidades reales de la red. Si no hay requisitos de comunicación entre dos subredes, se sugiere utilizar VLAN, red GAP y otras tecnologías para dividir la red, a fin de lograr el efecto de aislamiento de la red.
- Establezca el sistema de autenticación de acceso 802.1x para reducir el riesgo de acceso no autorizado a redes privadas.
- Habilite la función de filtrado de direcciones IP/MAC para limitar el rango de hosts permitidos para acceder al dispositivo.

## **Más información**

Visite el centro de respuesta a emergencias de seguridad del sitio web oficial de Dahua para obtener anuncios de seguridad y las últimas recomendaciones de seguridad.

## ENABLING A SAFER SOCIETY AND SMARTER LIVING